# Osoitinlaitteet ja näppäimistö Käyttöopas

© Copyright 2008 Hewlett-Packard Development Company, L.P.

Windows on Microsoft Corporationin Yhdysvalloissa rekisteröimä tavaramerkki.

Tässä olevat tiedot voivat muuttua ilman ennakkoilmoitusta. Ainoat HP:n tuotteita ja palveluja koskevat takuut mainitaan erikseen kyseisten tuotteiden ja palveluiden mukana toimitettavissa takuuehdoissa. Tässä aineistossa olevat tiedot eivät oikeuta lisätakuisiin. HP ei vastaa tässä esiintyvistä mahdollisista teknisistä tai toimituksellisista virheistä tai puutteista.

Ensimmäinen painos: Kesäkuu 2008

Asiakirjan osanumero: 469013-351

# **Tuotetta koskeva ilmoitus**

Tässä oppaassa on tietoja ominaisuuksista, jotka ovat yhteisiä useimmille malleille. Oma tietokoneesi ei välttämättä sisällä kaikkia näitä ominaisuuksia.

# **Sisällysluettelo**

#### **[1 Kosketusalustan käyttäminen](#page-6-0)**

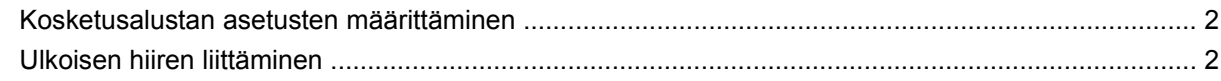

#### **[2 Näppäimistön käyttäminen](#page-8-0)**

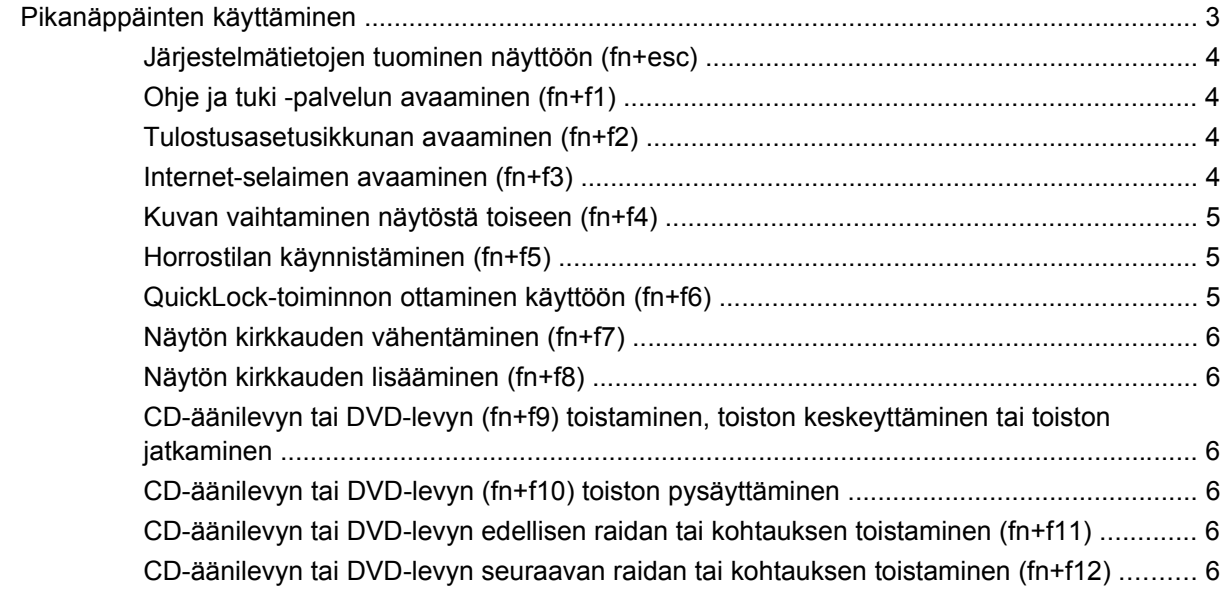

#### **[3 Kiinteän numeronäppäimistön käyttäminen](#page-12-0)**

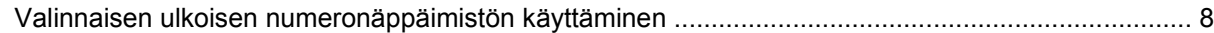

#### **[4 Kosketusalustan ja näppäimistön puhdistaminen](#page-14-0)**

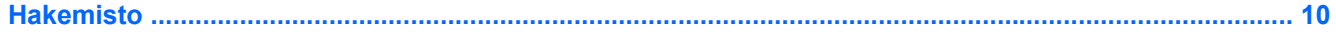

# <span id="page-6-0"></span>**1 Kosketusalustan käyttäminen**

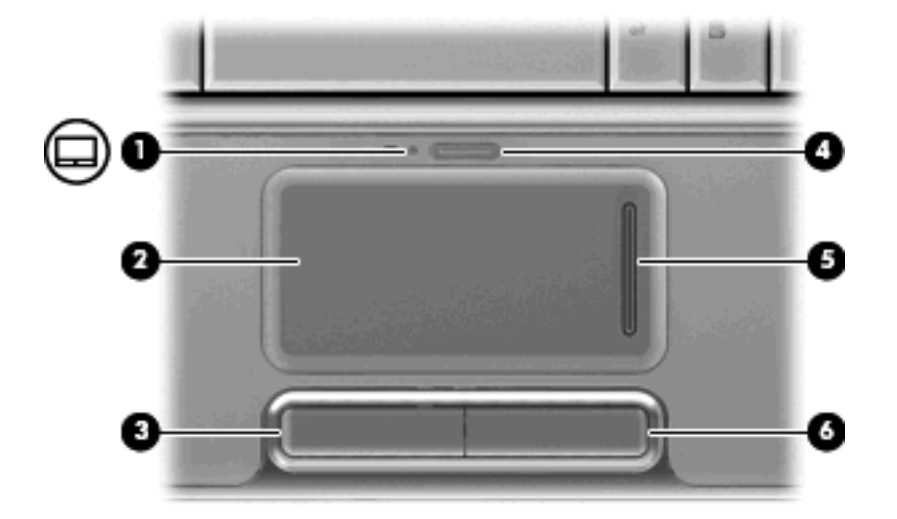

Seuraavassa kuvassa ja taulukossa on esitetty tietokoneen kosketusalusta.

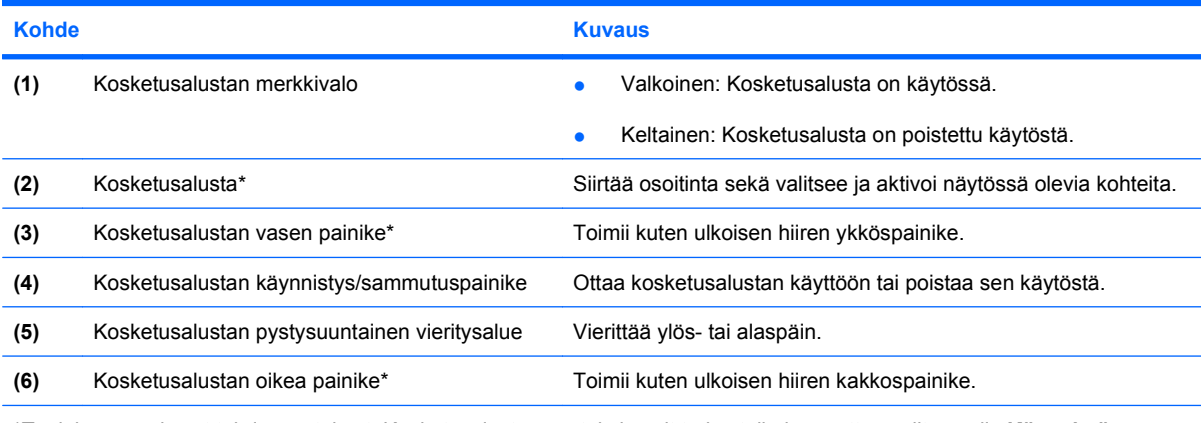

\*Taulukossa näkyvät tehdasasetukset. Kosketusalustan asetuksia voit tarkastella ja muuttaa valitsemalla **Käynnistä > Ohjauspaneeli > Laitteisto ja äänet > Hiiri**.

Siirrä osoitinta siirtämällä sormeasi kosketusalustan pintaa myöten haluamaasi suuntaan. Kosketusalustan vasen ja oikea painike toimivat kuten ulkoisen hiiren vastaavat painikkeet. Voit vierittää näyttöä ylös- tai alaspäin siirtämällä sormeasi ylös- ja alaspäin kosketusalustan pystysuuntaisen vieritysalueen pystysuuntaisten viivojen päällä.

<span id="page-7-0"></span>**HUOMAUTUS:** Jos siirrät osoitinta kosketusalustan avulla, sinun on nostettava sormesi kosketusalustalta ennen vieritysalueelle siirtymistä. Pelkkä sormen siirtäminen kosketusalustalta vieritysalueelle ei ota vieritystoimintoa käyttöön.

# **Kosketusalustan asetusten määrittäminen**

Windows®-käyttöjärjestelmän hiiren ominaisuusasetuksissa voit mukauttaa osoitinlaitteiden asetuksia, kuten näppäinmäärityksiä, napsautuksen nopeutta ja osoitinasetuksia.

Voit avata Mouse Properties (Hiiren ominaisuudet) -ikkunan valitsemalla **Start** (Käynnistä) **> Control Panel** (Ohjauspaneeli) **> Hardware and Sound** (Laitteisto ja äänet) **> Mouse** (Hiiri).

# **Ulkoisen hiiren liittäminen**

Tietokoneeseen voi liittää ulkoisen USB-hiiren tietokoneen USB-portin kautta. USB-hiiri voidaan liittää järjestelmään myös käyttämällä valinnaisen telakointilaitteen tai laajennusosan portteja.

# <span id="page-8-0"></span>**2 Näppäimistön käyttäminen**

# **Pikanäppäinten käyttäminen**

Pikanäppäimet ovat fn-näppäimen **(1)** ja joko esc-näppäimen **(2)** tai jonkin toimintonäppäimen **(3)** yhdistelmiä.

Toimintonäppäimiin f1 - f12 on merkitty kunkin pikanäppäimen toimintoa vastaava kuvake. Pikanäppäinten toiminnot kuvataan seuraavissa osissa.

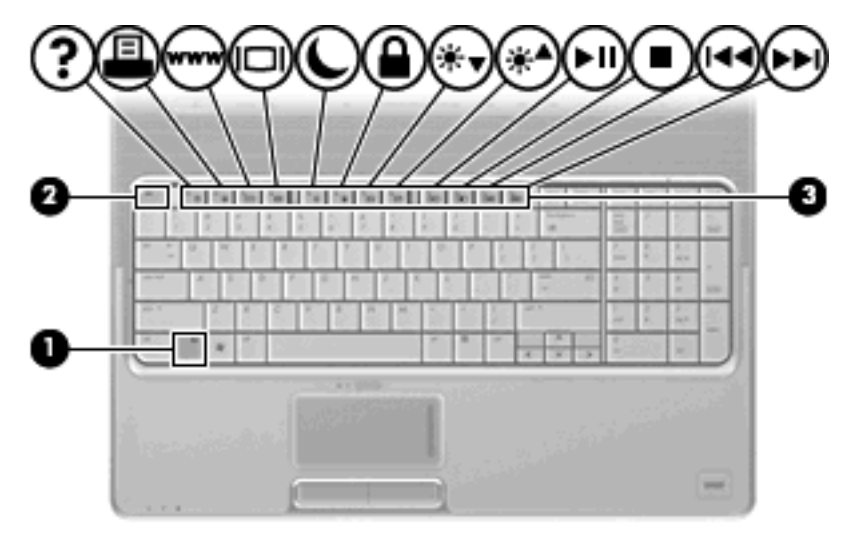

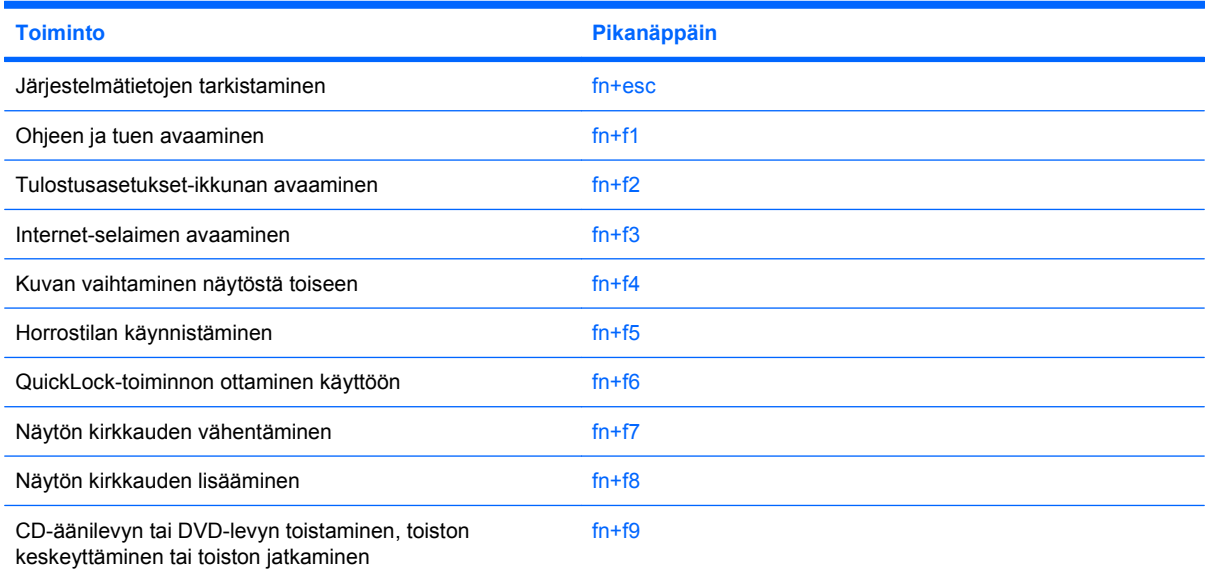

<span id="page-9-0"></span>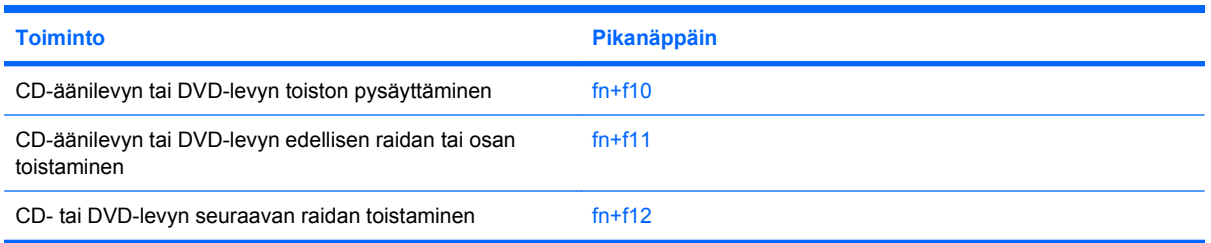

Voit käyttää tietokoneen näppäimistöllä pikanäppäinkomentoa jommallakummalla seuraavista tavoista:

Paina lyhyesti fn-näppäintä ja sitten pikanäppäinkomennon toista näppäintä.

TAI

Pidä fn-näppäintä alhaalla, paina lyhyesti pikanäppäinkomennon toista näppäintä ja vapauta molemmat näppäimet yhtä aikaa.

# **Järjestelmätietojen tuominen näyttöön (fn+esc)**

Kun haluat nähdä järjestelmän laitteistotiedot ja BIOS-versionumeron, käytä näppäinyhdistelmää fn+esc.

Järjestelmän BIOS-ohjelmiston versio näkyy Windowsissa fn+esc-näytössä BIOS-päivämääränä. Joissakin tietokonemalleissa BIOS-päivämäärä näkyy desimaalimuodossa. BIOS-päivämäärää kutsutaan toisinaan myös järjestelmän ROM-versionumeroksi.

# **Ohje ja tuki -palvelun avaaminen (fn+f1)**

Avaa Ohje ja tuki painamalla näppäinyhdistelmää fn+f1.

Ohje ja tuki -palvelussa on käyttöjärjestelmää koskevien tietojen lisäksi seuraavat tiedot ja työkalut:

- tietoja tietokoneesta, kuten sen malli- ja sarjanumerotiedot, asennetut ohjelmat, laitteiston osat ja tekniset tiedot
- vastauksia tietokoneen käyttöä koskeviin kysymyksiin
- opetusohjelmia, jotka opastavat tietokoneen ja Windows-käyttöjärjestelmän käytössä
- päivityksiä tietokoneen Windows-käyttöjärjestelmää, laiteohjaimia ja ohjelmia varten
- ohjeita tietokoneen toiminnan tarkistamista varten
- ohjeita automaattista ja vuorovaikutteista vianmääritystä, korjaustoimenpiteitä ja järjestelmän palautusta varten
- linkkejä asiantuntijalähteisiin.

# **Tulostusasetusikkunan avaaminen (fn+f2)**

Avaa aktiivisen Windows-ohjelman tulostusasetusikkuna painamalla näppäinyhdistelmää fn+f2.

# **Internet-selaimen avaaminen (fn+f3)**

Avaa Internet-selain painamalla näppäinyhdistelmää fn+f3.

<span id="page-10-0"></span>Jos Internet- tai verkkopalveluja ei ole määritetty, näppäinkomento fn+f3 käynnistää Windowsin ohjatun Internet-yhteyden muodostamisen.

Kun olet määrittänyt Internet- tai verkkopalveluasetukset ja Internet-selaimen kotisivun, voit muodostaa Internet-yhteyden ja avata kotisivun nopeasti painamalla näppäinyhdistelmää fn+f3.

## **Kuvan vaihtaminen näytöstä toiseen (fn+f4)**

Siirrä kuvaa järjestelmään liitetystä näyttölaitteesta toiseen painamalla näppäinyhdistelmää fn+f4. Jos tietokoneeseen on liitetty esimerkiksi ulkoinen näyttö, näppäinkomennolla fn+f4 näyttökuva siirtyy tietokoneen näyttöön tai ulkoiseen näyttöön tai näkyy niissä molemmissa yhtä aikaa.

Useimmat ulkoiset näytöt voivat vastaanottaa tietokoneesta tulevaa VGA-standardin mukaista videokuvaa. Käyttämällä näppäinyhdistelmää fn+f4 voit vaihtaa näyttökuvaa myös niiden laitteiden kesken, jotka vastaanottavat tietokoneen videosignaaleja.

Näppäinkomento fn+f4 tukee seuraavantyyppisiä ja seuraavien laitteiden kautta tapahtuvia videolähetyksiä:

- nestekidenäyttö (tietokoneen oma näyttö)
- ulkoinen VGA-näyttö (useimmat ulkoiset näytöt)
- HDMI-laitteet (televisiot, videokamerat, videonauhurit, DVD-soittimet ja HDMI-portin sisältävät kuvankaappauskortit)
- komposiittivideolaite (televisiot, videokamerat, DVD-soittimet, videonauhurit ja komposiittivideoliitännän sisältävät kuvankaappauskortit).
- **F** HUOMAUTUS: Komposiittivideolaitteet voidaan liittää järjestelmään ainoastaan valinnaisen telakointilaitteen tai laajennustuotteen avulla.

## **Horrostilan käynnistäminen (fn+f5)**

**VAROITUS:** Vähennä tietojen katoamisen mahdollisuutta tallentamalla työsi ennen horrostilaan siirtymistä.

Valitse fn+f5, jotta voit käynnistää horrostilan.

Kun horrostila käynnistetään, tiedot tallennetaan kiintolevyllä olevaan horrostilatiedostoon ja tietokone sammutetaan.

Tietokoneen on oltava käynnistettynä, jotta voit käynnistää horrostilan.

Horrostilasta poistuminen: paina virtapainiketta.

Pikanäppäimen fn+f5 toimintoa voi muuttaa. Voit esimerkiksi määrittää pikanäppäimen fn+f5 käynnistämään lepotilan horrostilan asemesta.

## **QuickLock-toiminnon ottaminen käyttöön (fn+f6)**

Ota käyttöön QuickLock-suojaustoiminto painamalla näppäinyhdistelmää fn+f6.

QuickLock-toiminto suojaa tietoja tuomalla näyttöön käyttöjärjestelmän sisäänkirjautumisikkunan. Kun kirjautumisikkuna on näytössä, tietokonetta ei voi käyttää kirjoittamatta ensin Windows-käyttäjän tai -järjestelmänvalvojan salasanaa.

<span id="page-11-0"></span>**HUOMAUTUS:** Voit käyttää QuickLock-toimintoa vasta, kun Windows-käyttäjän tai -järjestelmänvalvojan salasana on määritetty. Lisäohjeita on kohdassa Ohje ja tuki.

Kun haluat käyttää QuickLock-toimintoa, paina näppäinyhdistelmää fn+f6. Näyttöön tulee kirjautumisikkuna, ja tietokone lukitaan. Kun haluat jälleen käyttää tietokonetta, kirjoita Windowskäyttäjän tai -järjestelmänvalvojan salasana noudattamalla näytössä näkyviä ohjeita.

# **Näytön kirkkauden vähentäminen (fn+f7)**

Vähennä näytön kirkkautta painamalla näppäinyhdistelmää fn+f7. Voit vähentää kirkkautta asteittain pitämällä näppäinyhdistelmän näppäimet alhaalla.

## **Näytön kirkkauden lisääminen (fn+f8)**

Lisää näytön kirkkautta painamalla näppäinyhdistelmää fn+f8. Voit lisätä kirkkautta asteittain pitämällä näppäinyhdistelmän näppäimet alhaalla.

### **CD-äänilevyn tai DVD-levyn (fn+f9) toistaminen, toiston keskeyttäminen tai toiston jatkaminen**

Näppäinyhdistelmä fn+f9 toimii vain silloin, kun levyasemassa on CD-äänilevy tai DVD-levy.

- Jos CD-äänilevyn tai DVD-levyn toisto ei ole käynnissä, voit aloittaa toiston tai jatkaa sitä painamalla näppäinyhdistelmää fn+f9.
- Jos CD-äänilevyn tai DVD-levyn toisto on käynnissä, voit keskeyttää toiston painamalla näppäinyhdistelmää fn+f9.

# **CD-äänilevyn tai DVD-levyn (fn+f10) toiston pysäyttäminen**

Pysäytä CD-äänilevyn tai DVD-levyn toisto painamalla näppäinyhdistelmää fn+f10.

## **CD-äänilevyn tai DVD-levyn edellisen raidan tai kohtauksen toistaminen (fn+f11)**

Toista parhaillaan toistettavan CD-äänilevyn tai DVD-levyn edellinen raita tai kohtaus käyttämällä näppäinyhdistelmää fn+f11.

### **CD-äänilevyn tai DVD-levyn seuraavan raidan tai kohtauksen toistaminen (fn+f12)**

Toista parhaillaan toistettavan CD-äänilevyn seuraava raita tai DVD-levyn seuraava kohtaus käyttämällä näppäinyhdistelmää fn+f12.

# <span id="page-12-0"></span>**3 Kiinteän numeronäppäimistön käyttäminen**

Tietokoneessa on kiinteä numeronäppäimistö, mutta tietokoneen kanssa voi käyttää myös valinnaista ulkoista numeronäppäimistöä tai ulkoista näppäimistöä, jossa on numeronäppäimistö.

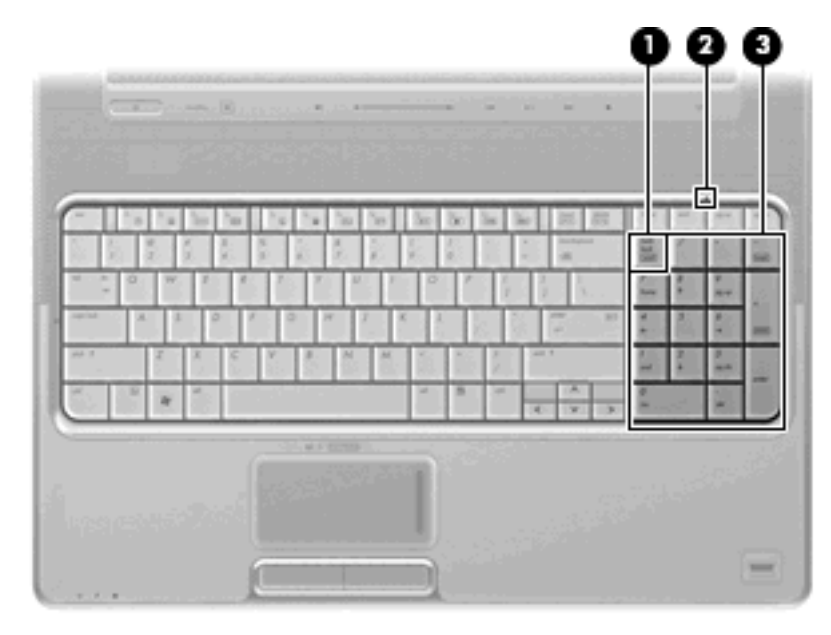

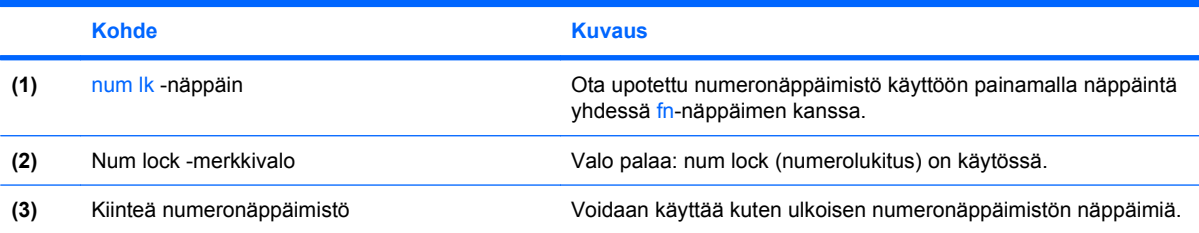

# <span id="page-13-0"></span>**Valinnaisen ulkoisen numeronäppäimistön käyttäminen**

Ulkoisten numeronäppäimistöjen näppäimet toimivat eri tavalla sen mukaan, onko num lock- eli numerolukitustila käytössä vai ei. (Num lock -tila on poistettu käytöstä tehtaalla.) Esimerkki:

- Kun numerolukitustila on käytössä, useimmilla numeronäppäimistöillä voi kirjoittaa numeroita.
- Kun numerolukitustila ei ole käytössä, useimpien numeronäppäimistöjen näppäimet toimivat nuolinäppäiminä tai page up- tai page down -näppäiminä.

Kun ulkoisen näppäimistön numerolukitustila otetaan käyttöön, tietokoneen num lock -merkkivalo syttyy. Kun ulkoisen näppäimistön numerolukitustila poistetaan käytöstä, tietokoneen num lock -merkkivalo sammuu.

Voit ottaa numerolukitustilan käyttöön tai poistaa sen käytöstä ulkoisella näppäimistöllä työskentelyn aikana seuraavasti:

▲ Paina ulkoisen näppäimistön num lk-näppäintä. Älä paina tietokoneen vastaavaa painiketta.

# <span id="page-14-0"></span>**4 Kosketusalustan ja näppäimistön puhdistaminen**

Jos kosketusalustassa (vain tietyissä malleissa) on rasvaa ja likaa, osoitin saattaa hypähdellä näytössä. Tämä voidaan estää puhdistamalla kosketusalusta kostealla kankaalla ja huolehtimalla käsien puhtaudesta tietokonetta käytettäessä.

**VAARA** Älä koskaan puhdista näppäimistöä pölynimurilla. Pölynimuri voi aiheuttaa sähköiskun ja vahingoittaa tietokoneen sisäisiä osia. Siitä saattaa myös irrota likaa.

Puhdista näppäimistö säännöllisesti, jotta näppäimet eivät jumiudu ja jotta niiden alle ei keräänny pölyä, nukkaa tai hiukkasia. Käytä näppäimistön puhdistukseen tarkoitettua pillisuulakkeen kautta näppäinten ympärille ja alitse suihkutettavaa paineilmaa.

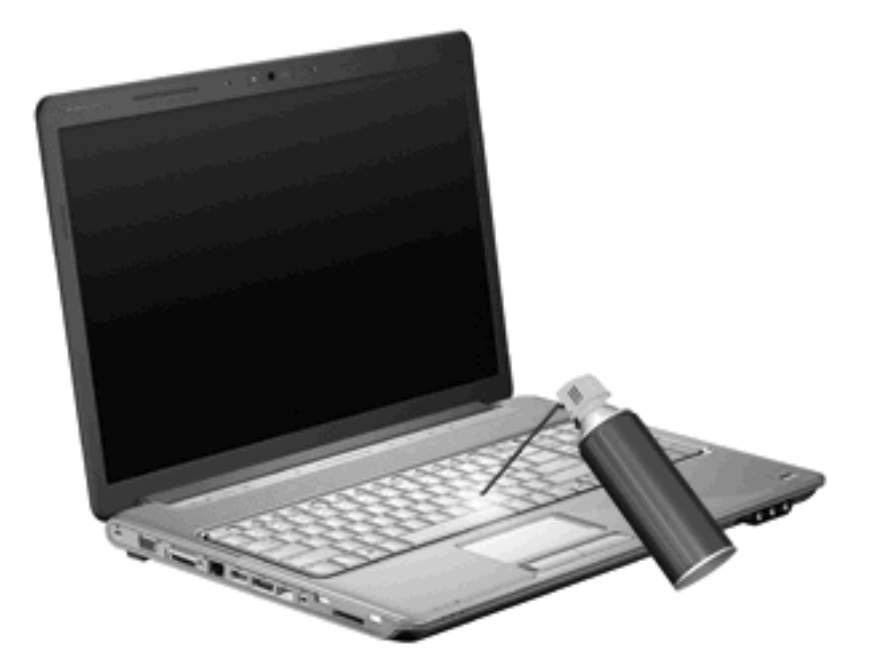

Jos tietokoneen näppäimistössä on osoitintikku, sen suojus on puhdistettava säännöllisesti ja vaihdettava tarvittaessa. (Osoitintikkujen suojuksia toimitetaan tiettyjen mallien mukana.)

# <span id="page-15-0"></span>**Hakemisto**

#### **F**

fn-näppäin [3](#page-8-0)

#### **H**

HDMI [5](#page-10-0) hiiri, ulkoinen asetusten määrittäminen [2](#page-7-0) liittäminen [2](#page-7-0) horrostilan pikanäppäin [5](#page-10-0)

#### **I**

Internet-selaimen pikanäppäin [4](#page-9-0)

#### **J**

järjestelmätietojen pikanäppäin [4](#page-9-0)

#### **K**

komposiittivideo [5](#page-10-0) kosketusalusta asetusten määrittäminen [2](#page-7-0) tunnistaminen [1](#page-6-0) vieritysalueet [1](#page-6-0) kosketusalustan merkkivalo, tunnistaminen [1](#page-6-0) kosketusalustan painikkeet, tunnistaminen [1](#page-6-0) kunnossapito kosketusalusta [9](#page-14-0) näppäimistö [9](#page-14-0) kutsunäppäimet kuvaus [3](#page-8-0) tulostusasetusikkunan avaaminen [4](#page-9-0)

#### **M**

mediaohjaimet, pikanäppäimet [6](#page-11-0) merkkivalot kosketusalusta [1](#page-6-0) num lock [7](#page-12-0)

#### **N**

numerolukitustila, ulkoinen numeronäppäimistö [8](#page-13-0) numeronäppäimistö, ulkoinen käyttäminen [8](#page-13-0) num lock [8](#page-13-0) numeronäppäimistö, upotettu tunnistaminen [7](#page-12-0) num lock -merkkivalo, tunnistaminen [7](#page-12-0) näppäimistö [3,](#page-8-0) [9](#page-14-0) näppäimistön pikanäppäimet, tunnistaminen [3](#page-8-0) näyttö kuva, siirtäminen [5](#page-10-0) näytön kirkkauden pikanäppäimet [6](#page-11-0) näyttökuva, siirtäminen [5](#page-10-0) näytön kirkkauden pikanäppäimet [6](#page-11-0)

#### **O**

Ohje ja tuki -palvelun pikanäppäin [4](#page-9-0)

# **P**

painikkeet kosketusalusta [1](#page-6-0) kosketusalustan käynnistys/ sammutus [1](#page-6-0) pikanäppäimet CD-äänilevyn tai DVD-levyn ohjaimet [6](#page-11-0) horrostilan käynnistäminen [5](#page-10-0) Internet-selaimen avaaminen [4](#page-9-0) järjestelmätietojen tuominen näyttöön [4](#page-9-0) kuvan vaihtaminen näytöstä toiseen [5](#page-10-0)

käyttäminen [4](#page-9-0) näytön kirkkauden lisääminen [6](#page-11-0) näytön kirkkauden vähentäminen [6](#page-11-0) Ohje ja tuki -palvelun avaaminen [4](#page-9-0) QuickLock-toiminnon ottaminen käyttöön [5](#page-10-0)

## **Q**

QuickLock-pikanäppäin [5](#page-10-0)

## **T**

toimintonäppäimet [3](#page-8-0) tulostusasetusikkunan pikanäppäin [4](#page-9-0)

#### **V**

videolähetystyypit [5](#page-10-0) vieritysalueet, kosketusalusta [1](#page-6-0)

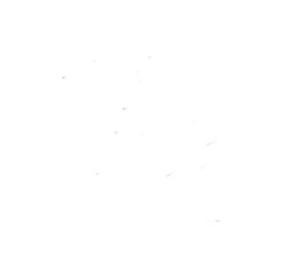